# ACIでのルート制御の設定

## 内容

```
概要
前提条件
要件
使用するコンポーネント
コンフィギュレーション
OSPF
EIGRP
BGP
ACIの検証
マルチサイトMP-BGP
実装
```
### 概要

このドキュメントでは、アプリケーションセントリックインフラストラクチャ(ACI)でのルート制 御の設定について説明します。

# 前提条件

### 要件

- L3outを設定する必要がある[:L3out設定ガイド](/content/en/us/solutions/collateral/data-center-virtualization/application-centric-infrastructure/guide-c07-743150.html)
- レイヤ3として設定されたブリッジドメイン:[ブリッジドメインの設定](/content/en/us/td/docs/switches/datacenter/aci/apic/sw/4-x/L3-configuration/Cisco-APIC-Layer-3-Networking-Configuration-Guide-42x/Cisco-APIC-Layer-3-Networking-Configuration-Guide-42x_chapter_01010.html)
- Multi-site configured: Multisite Configuration ( マルチサイト設定)

### 使用するコンポーネント

このドキュメントの情報は、特定のラボ環境にあるデバイスに基づいて作成されました。このド キュメントで使用するすべてのデバイスは、クリアな(デフォルト)設定で作業を開始していま す。本稼働中のネットワークでは、各コマンドによって起こる可能性がある影響を十分確認して ください。

# コンフィギュレーション

サポートされているすべてのルーティングプロトコルは、同じ施設内のルート制御設定に対する ルートマップをベースにしています。

1. ルートマップの設定

2. 設定基準と一致基準の確立

3. それに応じてルートマップを適用

テナント> TENANT\_NAME > Networking > L3out > L3OUT\_NAME > Route Map for Import and Export Route Controlに移動します。

フォルダを右クリックするか、[ツール]ボタンを使用して、読み込みおよび書き出しルートコント ロールのルートマップを作成します。

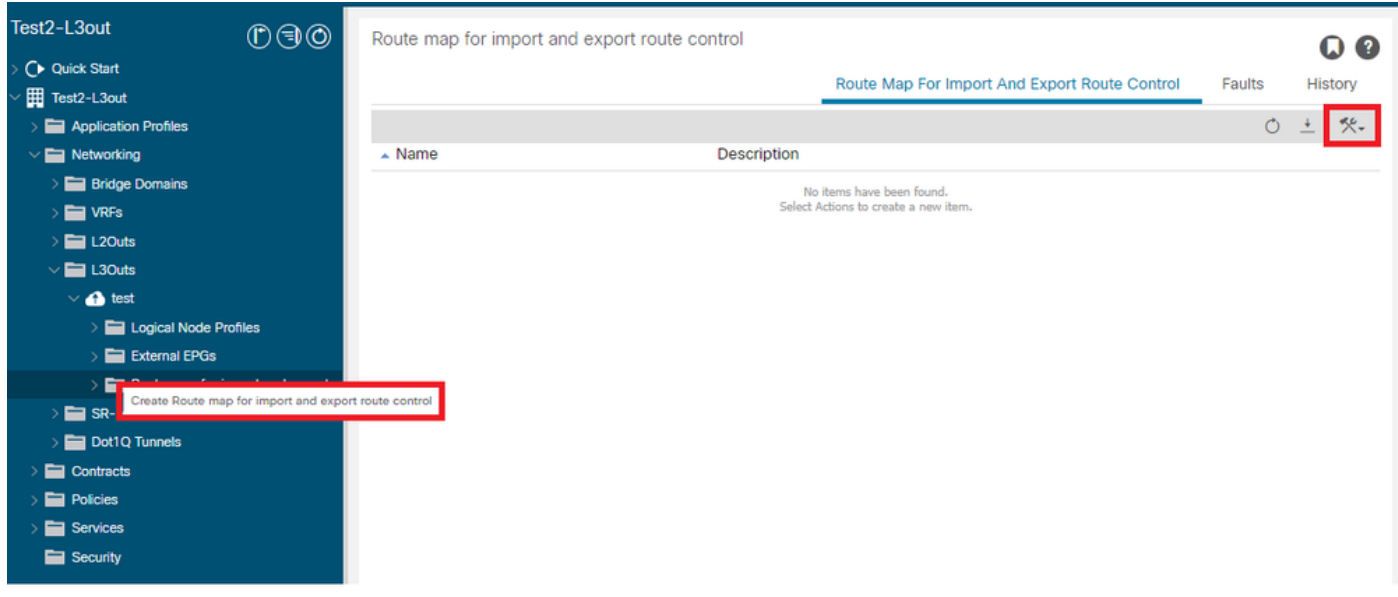

既定では、読み込みおよび書き出しルートコントロールは既に存在します。これらを編集する場 合は、Nameフィールドのドロップダウンメニューから選択するだけです。

これらのデフォルトルート制御は、主にルート再配布とVRFリークに適用されます。インポート ルート制御の特殊なケースでは、L3outはImport on Route Control Enforcementオプションとして マークする必要があります。

新しい名前を作成するには、Nameフィールドに目的の名前を手動で入力します。

### Create Route map for import and export route control

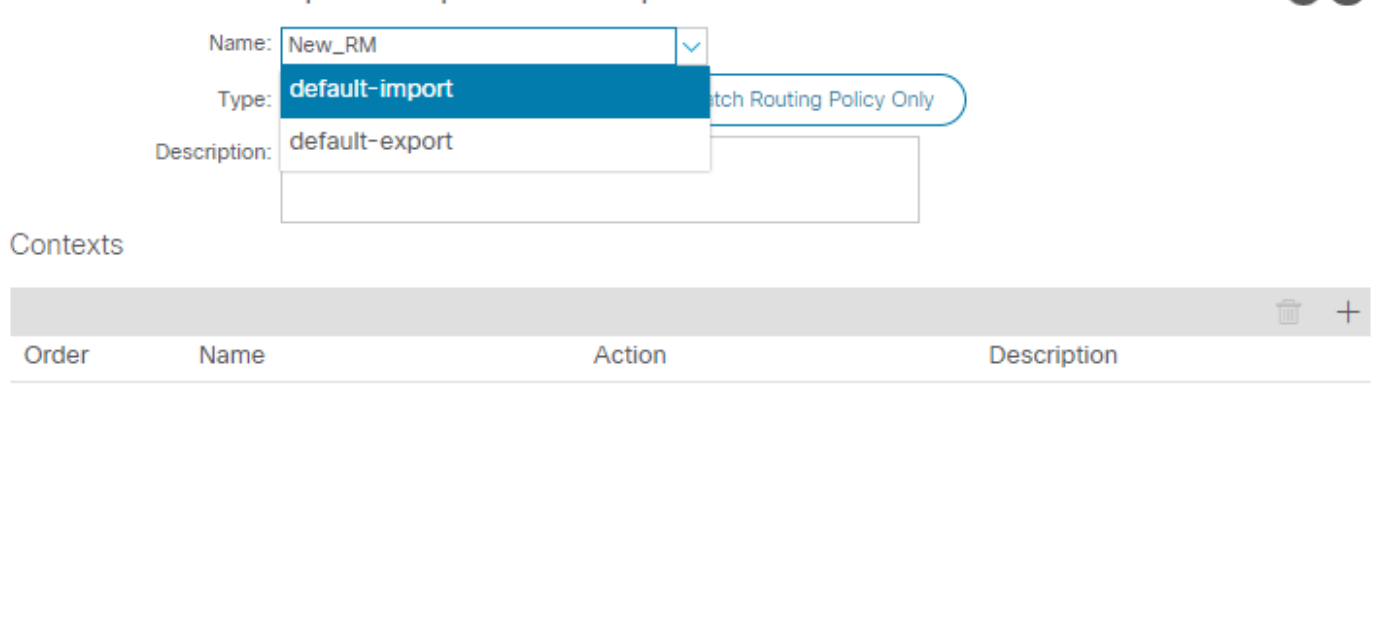

 $? \times$ 

Match Prefix AND Routing Policy:このオプションは、設定済みのプレフィックスリストお • よび定義されたルートポリシーと一致します。

Cancel

**Submit** 

Match Routing Policy Only:このオプションは、グローバル宛先ルートと一致し、適用する • ポリシーのみを定義します。

Plusボタンをクリックして、実際のルートマップポリシーを作成する新しいコンテキストを作成 します。

# **Create Route Control Context**

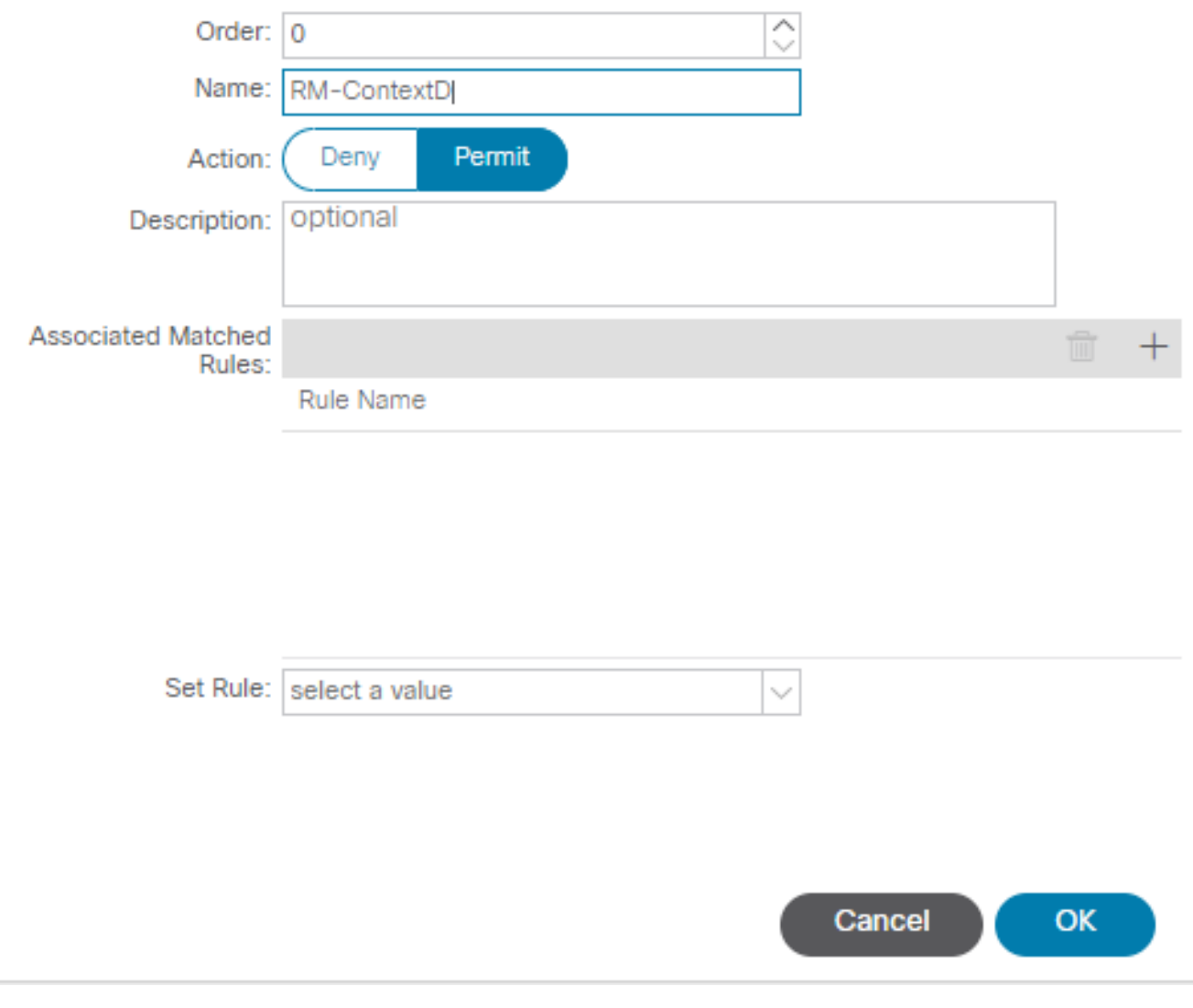

 $\left( \mathbf{?}\right)$   $\times$ 

Match Rule:ルールが適用される属性のセット(プレフィックスリスト、BGPのコミュニ •ティ、または正規表現)を照合します。

# **Create Match Rule**

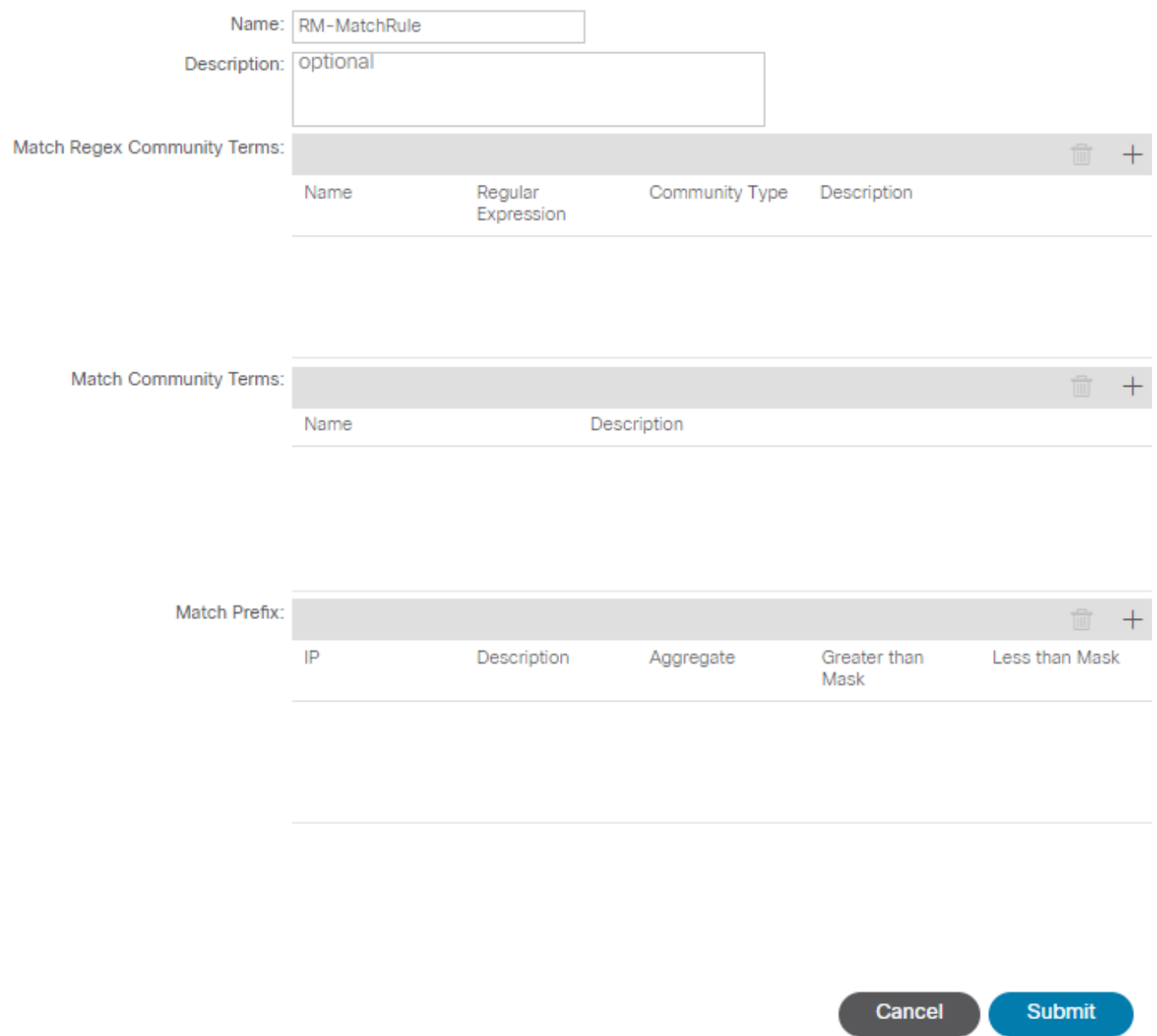

 $(?) \times$ 

• Set Rule:一致ルールで指定されている属性に一連の命令を適用します。

### Create Set Rules for a Route Map

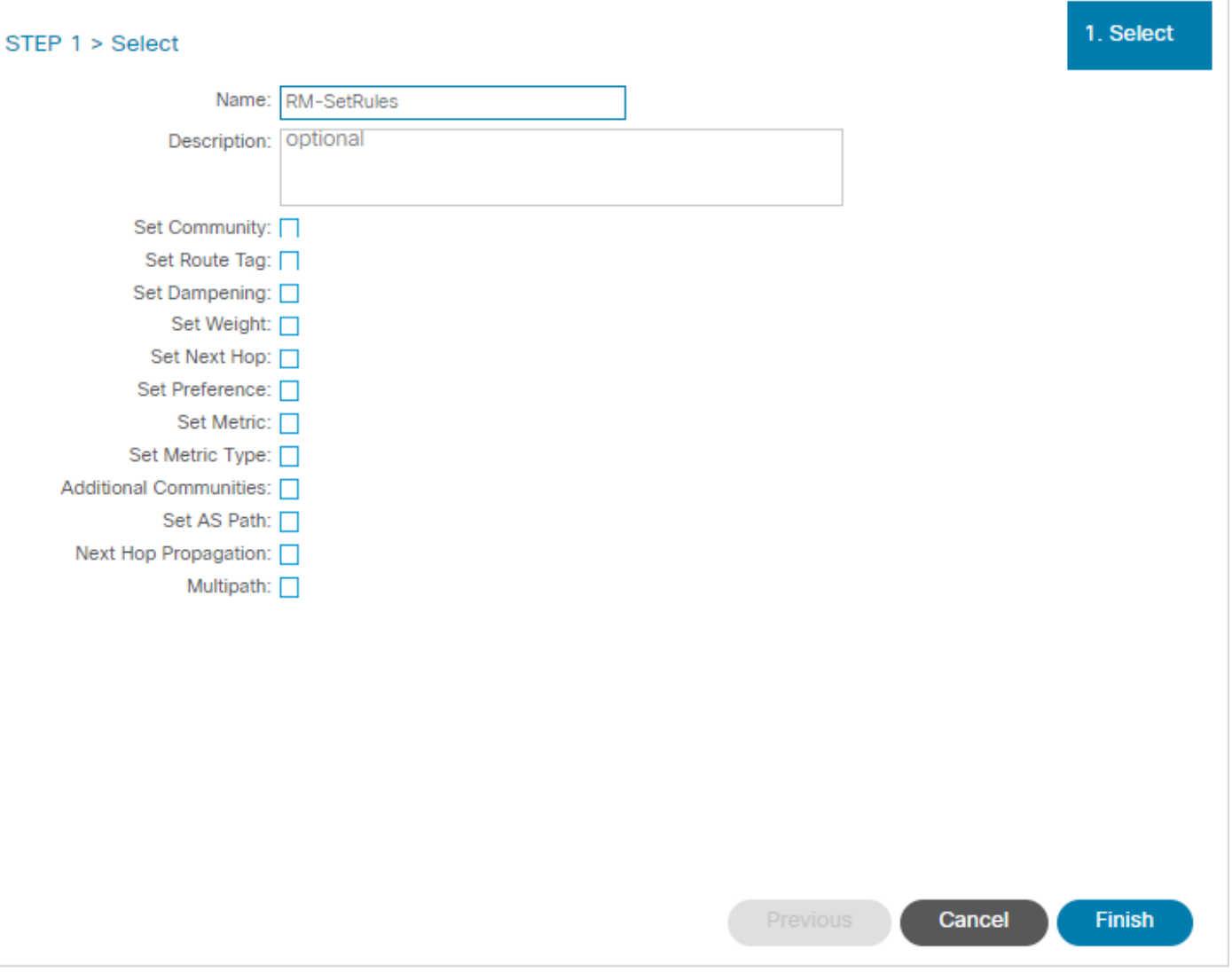

このステップから、適用されるルールはプロトコルルーティングの決定と一致する必要がありま す。

OSPF

デフォルトでは、ACIは外部タイプ2とメトリック20でOSPFルートをアドバタイズします。 これらの属性は、次のように変更できます。

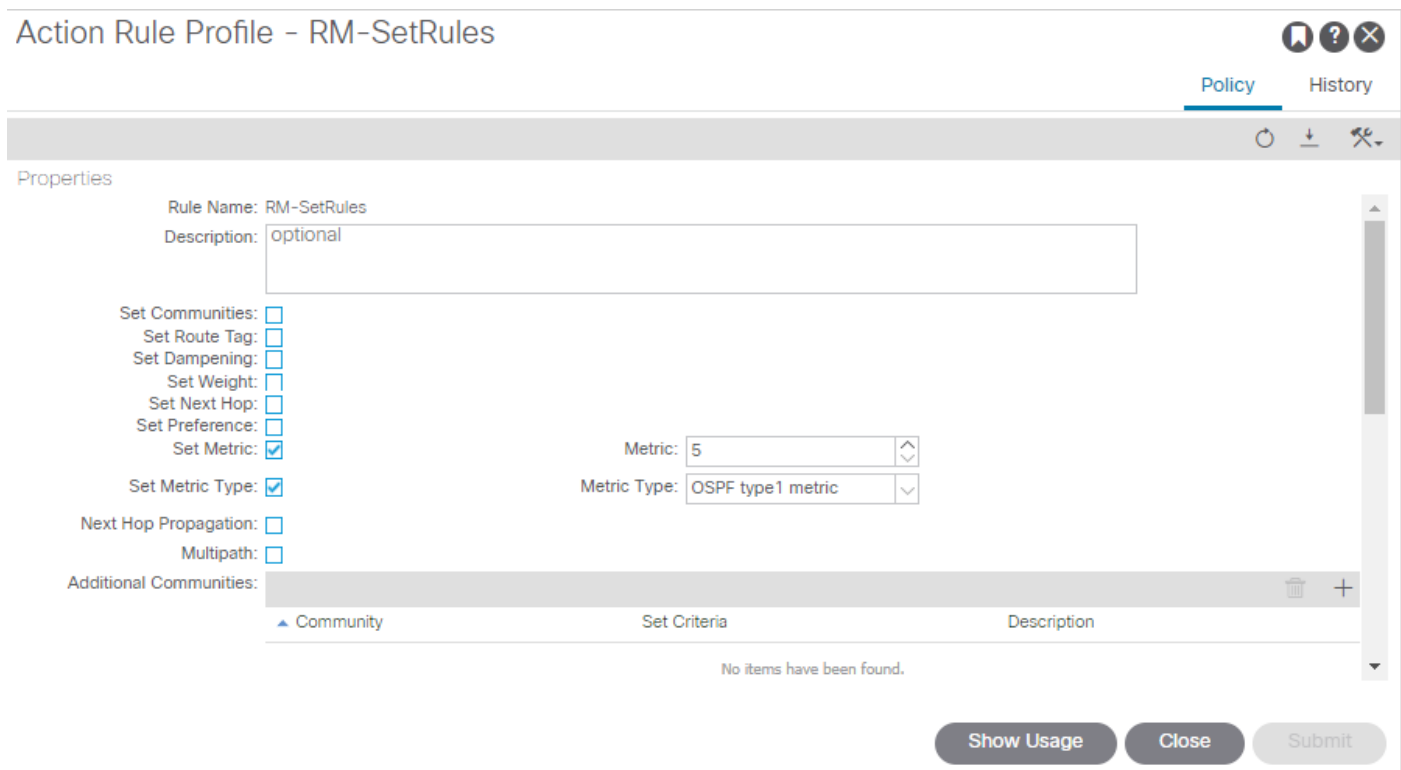

メトリック値は、ピアルータのインターフェイスのコストまで合計されます。

#### <#root>

```
Router# show ip route ospf-1 vrf vrf_test
IP Route Table for VRF "vrf_test"
'*' denotes best ucast next-hop
'**' denotes best mcast next-hop
'[x/y]' denotes [preference/metric]
'%<string>' in via output denotes VRF <string>
10.10.10.0/24, ubest/mbest: 2/0
*via 10.46.0.1, Vlan481, [110/
45
], 00:06:04,
ospf-1
, type-1, tag 4294967295
*via 10.46.0.2, Vlan481, [110/
45
], 00:06:05,
ospf-1
, type-1, tag 4294967295
Router#
```
### EIGRP

### この方式では、EIGRPでルート選択を変更するために設定できる唯一のパラメータはメトリック です。これはDiifusal Update Algorithm(DUAL)に追加されるものと同じです

Leaf# show ip eigrp topology vrf Test:Test\_VRF EIGRP Topology Table for AS(1818)/ID(192.168.10.1) VRF Test:Test\_VRF Codes: P - Passive, A - Active, U - Update, Q - Query, R - Reply, r - reply Status, s - sia Status P 10.10.10.0/24, 1 Successors, FD is 51200, tag is 4294967295 via Rconnected(51200/0) Leaf# ! After applying route-map Leaf# Leaf# show ip eigrp topology vrf Test:Test\_VRF EIGRP Topology Table for AS(1818)/ID(192.168.10.1) VRF Test:Test\_VRF Codes: P - Passive, A - Active, U - Update, Q - Query, R - Reply, r - reply Status, s - sia Status P 10.10.10.0/24, 1 Successors, FD is 51200, tag is 4294967295 via Rconnected(5145600/0) Leaf#

### BGP

BGPアトリビュートの一部は、要件のニーズに従って設定できる必要があります。

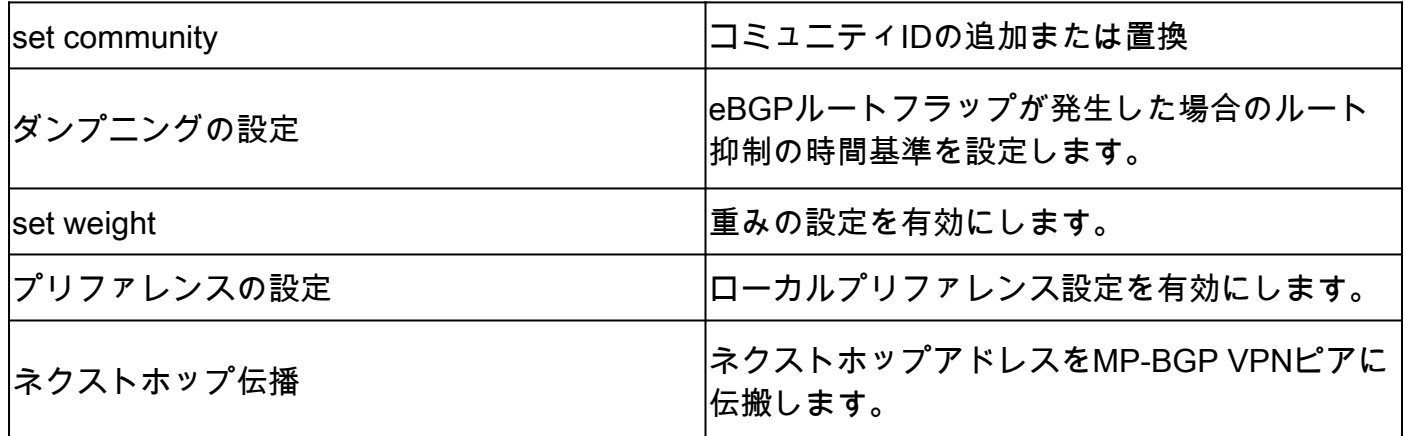

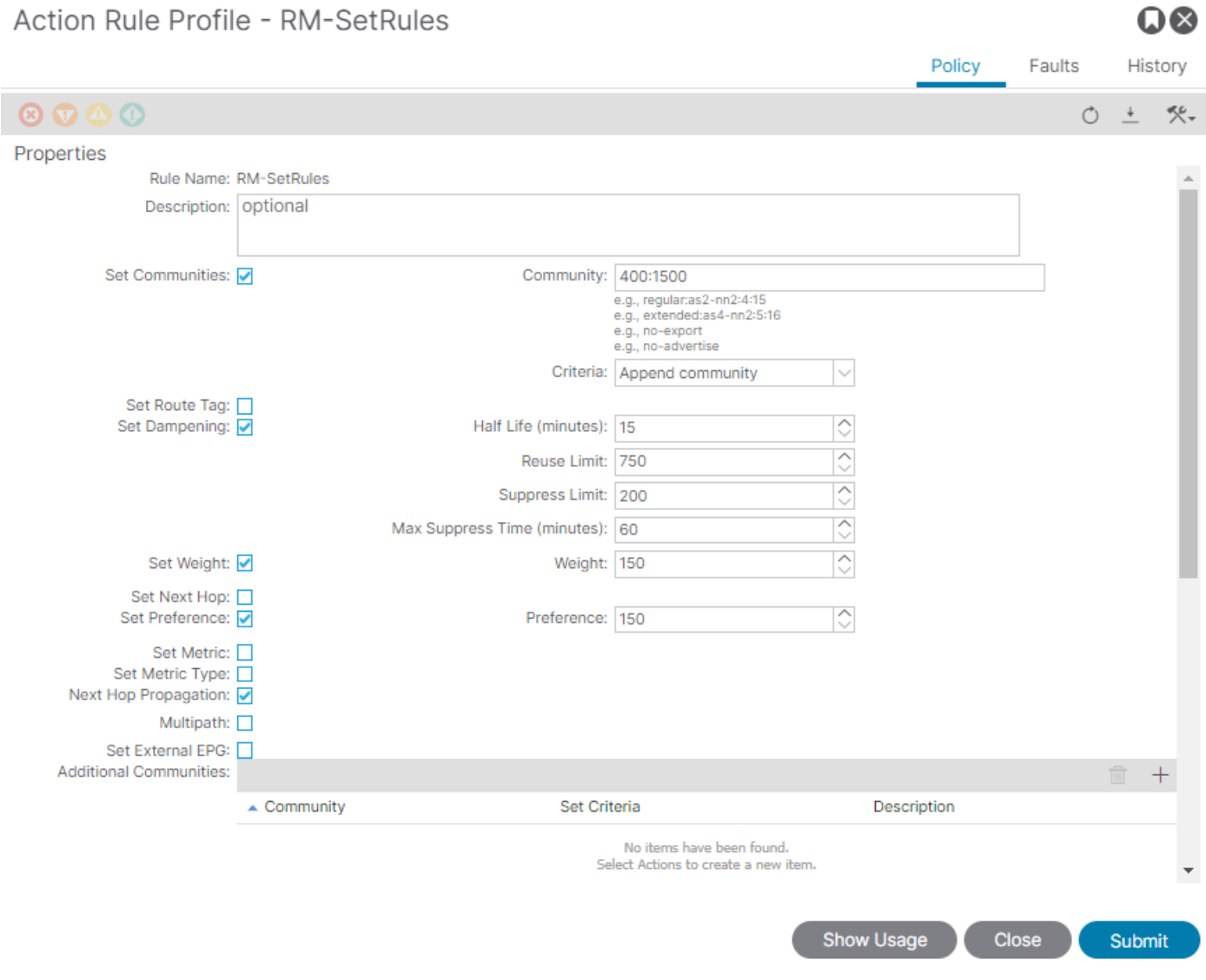

# ACIの検証

ACIコマンドラインインターフェイス(CLI)で検証するために、各プロトコルにはVRF VNIDを含む デフォルト名が割り当てられます。

#### <#root>

Leaf# show vrf Test:Test\_VRF detail extended VRF-Name: Test:Test\_VRF, VRF-ID: 23, State: Up VPNID: unknown RD: 103:

#### **2686981**

Max Routes: 0 Mid-Threshold: 0 Encap: vxlan-

#### **2686981**

Table-ID: 0x80000017, AF: IPv6, Fwd-ID: 0x80000017, State: Up

Leaf#

#### 各プロトコルに適用されたルートマップを検証するには、次のコマンドを実行します。

• OSPF

Leaf# show ip ospf vrf Test:Test\_VRF | egrep route-map Table-map using route-map exp-ctx-2686981-deny-external-tag bgp route-map exp-ctx-proto-2686981 eigrp route-map exp-ctx-proto-2686981 static route-map exp-ctx-st-2686981 direct route-map exp-ctx-st-2686981 coop route-map exp-ctx-st-2686981 Leaf#

• EIGRP

```
Leaf# show ip eigrp vrf Test:Test_VRF | egrep route-map
static route-map exp-ctx-st-2686981
ospf-default route-map exp-ctx-proto-2686981
direct route-map exp-ctx-st-2686981
coop route-map exp-ctx-st-2686981
bgp-64512 route-map exp-ctx-proto-2686981
Tablemap: route-map exp-ctx-2686981-deny-external-tag , filter-configured
```
Leaf#

• BGP

Leaf# show bgp process vrf Test:Test\_VRF | egrep route-map static, route-map imp-ctx-bgp-st-interleak-2686981 ospf, route-map permit-all direct, route-map imp-ctx-bgp-direct-interleak-2686981 coop, route-map exp-ctx-coop-bgp-2686981 direct, route-map permit-all

Leaf#

正しいルートマップが特定されると、その内容を表示できます。

<#root> Leaf# show route-map exp-ctx-st-2686981 route-map exp-ctx-st-2686981, deny, sequence 1 Match clauses: tag: 4294967294 Set clauses: route-map exp-ctx-st-2686981, permit, sequence 8201 Match clauses: ip address prefix-lists: **IPv4-st63-2686981-exc-ext-out-Test2RM-Context0RM-MatchRule-dst** ipv6 address prefix-lists: IPv6-deny-all Set clauses: tag 4294967295 metric 5 metric-type type-1 route-map exp-ctx-st-2686981, permit, sequence 15801 Match clauses: tag: 4294967292 Set clauses: tag 0 route-map exp-ctx-st-2686981, permit, sequence 15802 Match clauses: tag: 4294967291 Set clauses: tag 4294967295 route-map exp-ctx-st-2686981, permit, sequence 15804 Match clauses: ip address prefix-lists: IPv4-st63-2686981-exc-int-inferred-export-dst ipv6 address prefix-lists: IPv6-deny-all Set clauses: tag 0

Leaf#

タグ4294967294に一致するすべてのルートのデフォルトのdenyを含め、ルートマップの複数の エントリがデフォルトで作成されます。タグ値は、ルートループを回避するためにACI境界リー フスイッチによって設定されます。これは、VRFレベルでが変更されない限り、ルートマップ上 で変更できない唯一の値です。

一致ルールポリシーによって作成されたプレフィックスリストは、次のように表示できます。

<#root>

Leaf# show ip prefix-list IPv4-st63-2686981-exc-ext-out-Test2RM-Context0RM-MatchRule-dst ip prefix-list IPv4-st63-2686981-exc-ext-out-Test2RM-Context0RM-MatchRule-dst: 2 entries seq 1 permit

**10.10.0.0/16 le 32**

seq 2 permit 0.0.0.0/0 Leaf#

# マルチサイトMP-BGP

マルチサイトファブリックでは、拡張されたL3outを設定でき、サイト固有です。ファブリック内 のエンドポイントは、より具体的なルートがリモートファブリックに存在しない限り、リモート L3outではなくローカルL3outによってアドバタイズされた外部ルートを優先します。ルートは overlay-1 VRFのMP-BGP vpnv4アドレスファミリに挿入されるため、ルーティングの決定に影響 を与えるには、インターリークと呼ばれる特別なルートマップが必要です。

ルートマップの設定は、通常のルートマップとほぼ同じです。AS-Prepandは、eBGPネイバーで のルート決定に影響を与える推奨値です。

റമെ

• ルートマップのSet Ruleポリシーの下に、Set AS Pathポリシーを作成します。

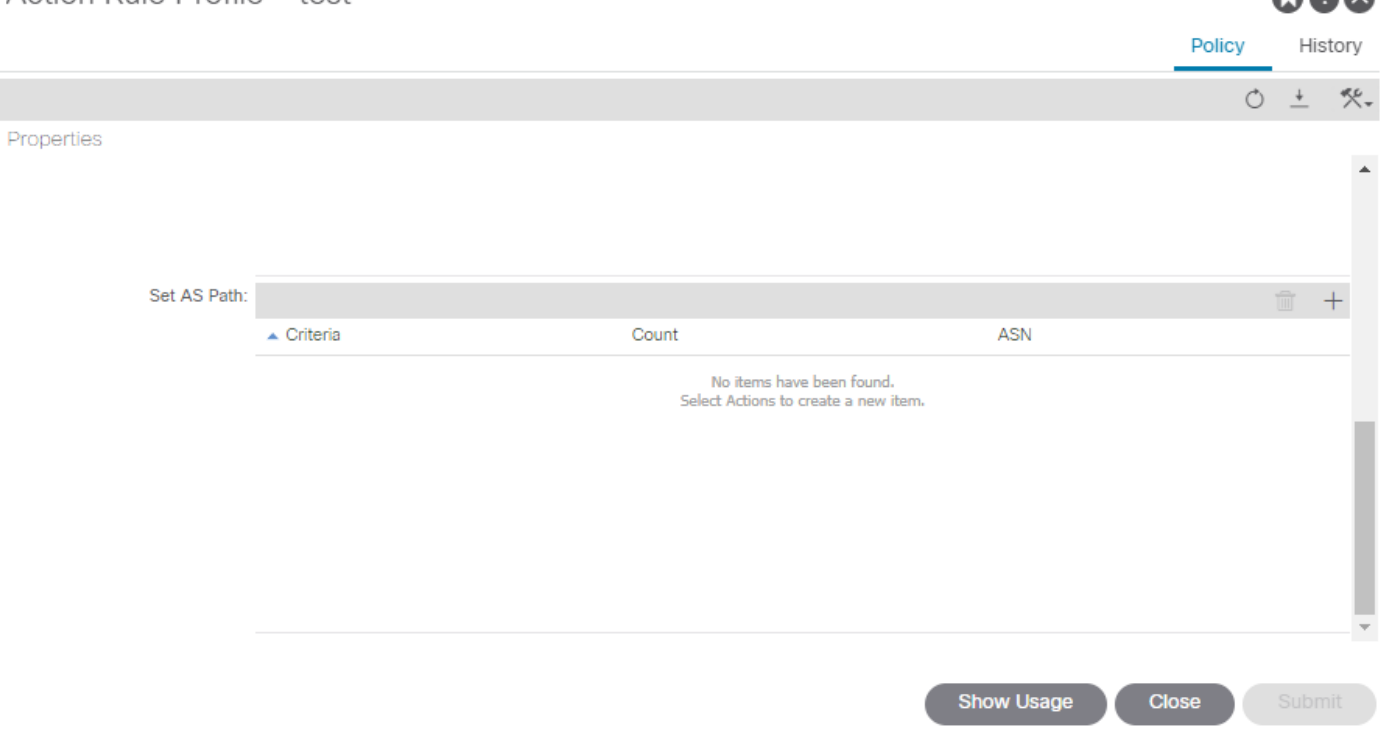

Action Rule Profile - test

• AS-PrependまたはAS-Prepend lastのいずれかを選択します。

### 実装

インポートおよびエクスポートルート制御用のルートマップが設定されたら、実装はニーズによ って異なります。

• L3outで受信およびアドバタイズされたすべてのルートに影響を与える実装の場合:

Tenant > TENANT\_NAME > Networking > L3out > L3OUT\_NAME > Route Control Profileの順に移

#### 動します。

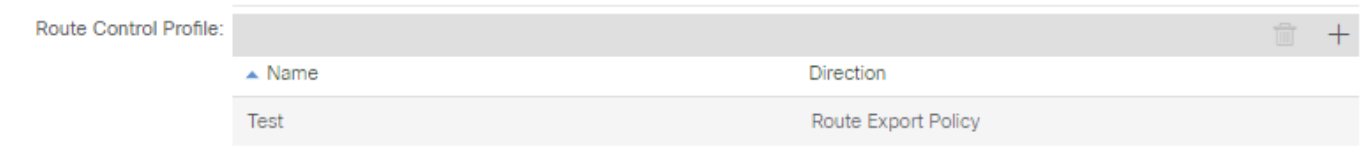

• 特定のルート分類に影響する実装の場合:

Tenant > TENANT\_NAME > Networking > L3out > L3OUT\_NAME > Subnetsの順に移動します。

 $Q(2)$ 

ルート制御サブネットのエクスポートを有効にします。

#### ルート制御プロファイルを設定します。

Subnet - 0.0.0.0/0

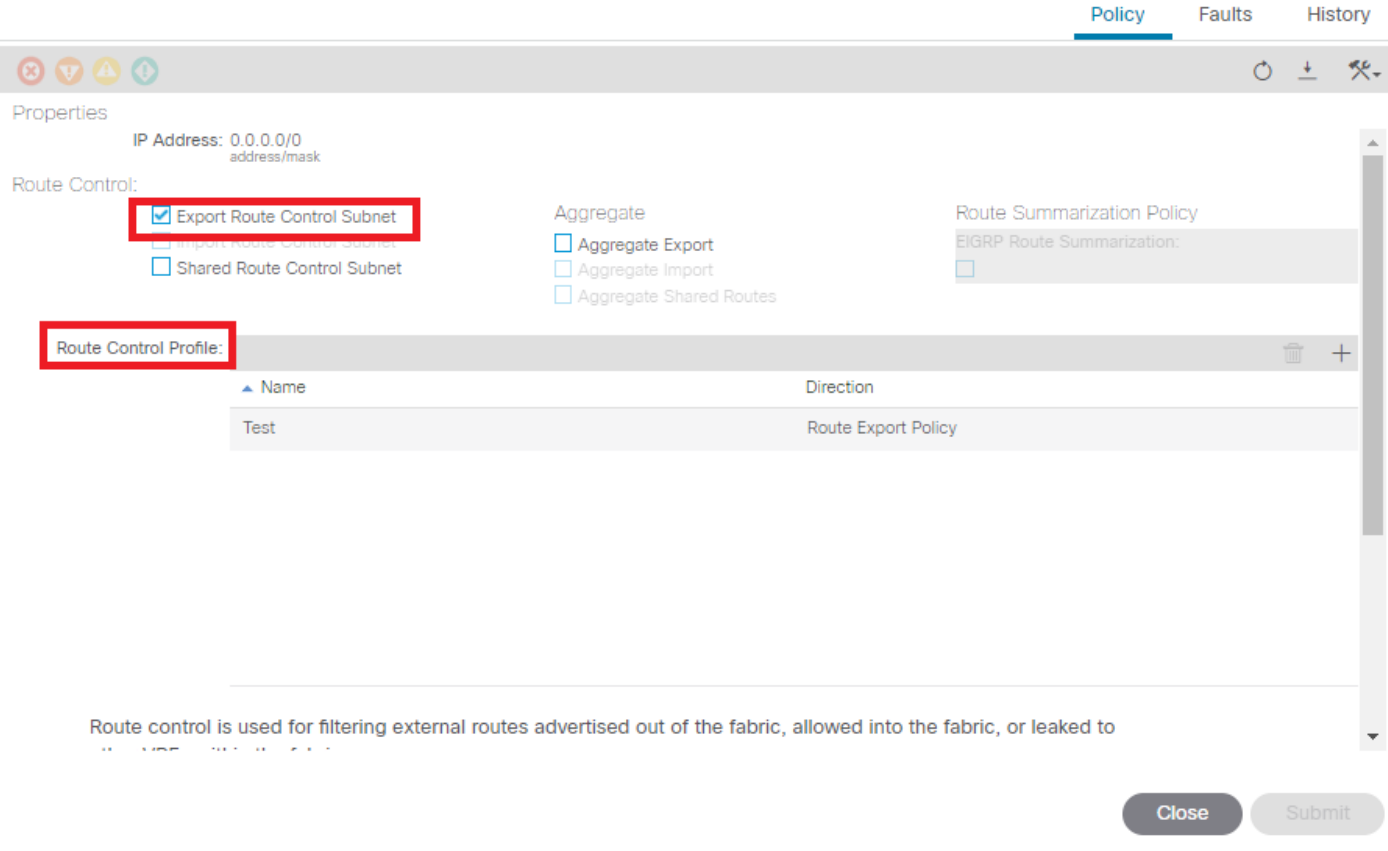

• Interlake実装の場合:

Tenant > TENANT\_NAME > Networking > L3out > L3OUT\_NAMEの順に移動します。

ルートプロファイルの設定インターリーク。

スタティックソースモードを使用して、再配布のためのルートプロファイルを設定します。

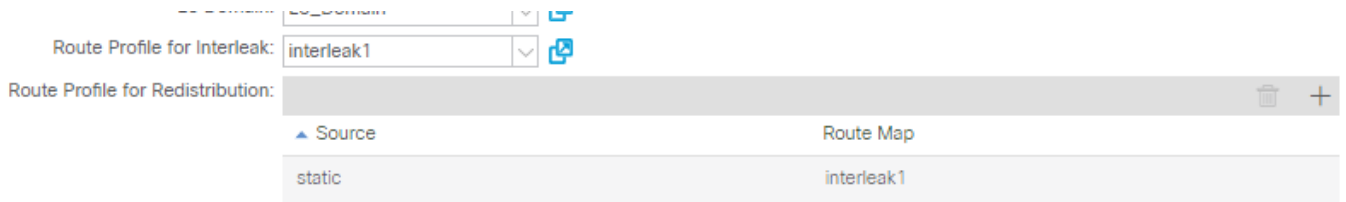

翻訳について

シスコは世界中のユーザにそれぞれの言語でサポート コンテンツを提供するために、機械と人に よる翻訳を組み合わせて、本ドキュメントを翻訳しています。ただし、最高度の機械翻訳であっ ても、専門家による翻訳のような正確性は確保されません。シスコは、これら翻訳の正確性につ いて法的責任を負いません。原典である英語版(リンクからアクセス可能)もあわせて参照する ことを推奨します。